### **Proposta de uma biblioteca em Modelica para simulação de circuitos pneumáticos**

Tales Matheus Alves dos Passos<sup>[1]\*</sup>, Luciana Lima Monteiro<sup>[2]</sup>, José Ângelo Peixoto da Costa<sup>[3]</sup>, Gustavo Koury Costa [4]

<sup>[1]</sup>  $\frac{1}{2}$  tmap1@discente.ifpe.edu.br, <sup>[2]</sup>  $\frac{1}{2}$  lucianamonteiro@recife.ifpe.edu.br, <sup>[3]</sup> angelocosta@recife.ifpe.edu.br, <sup>[4]</sup> gustavokoury@recife.ifpe.edu.br. Instituto Federal de Educação, Ciência e Tecnologia de Pernambuco (IFPE), Campus Recife, Brasil \* autor correspondente

#### **Resumo**

A linguagem Modelica surge em 1996 e é uma POO (Programação Orientada a Objetos), que permite a reutilização de elementos programados individualmente. Devido a essa característica, tornou-se uma linguagem ideal para a modelagem de vários sistemas físicos e matemáticos, incluindo áreas da Engenharia como a hidráulica, eletrônica e química. O software OMedit utiliza a linguagem Modelica, mas ainda carece de uma biblioteca pneumática. Este trabalho, portanto, propõe a criação de uma biblioteca computacional de elementos pneumáticos, assim como a validação de diversos modelos matemáticos utilizados. Foi realizada uma revisão bibliográfica com o óbjetivo de identificar as principais equações que regem os componentes pneumáticos. Foram discutidos o comportamento da vazão em massa através de válvulas solenoides, como também a dinâmica das pressões nas câmaras dos atuadores pneumáticos ao longo do tempo. Depois de modelados computacionalmente cada um dos elementos no software, experimentos no laboratório foram realizados para a coleta de dados empíricos para obter não só o comportamento das partes como também os parâmetros que serão utilizados nos modelos computacionais. Uma placa de aquisição de dados foi utilizada junto com transdutores de pressão e posição para obter o comportamento dos componentes ao longo do tempo. Houve a necessidade de um tratamento de dados como o descarte de leituras de ruídos, devido aos instrumentos de medição utilizados, e um levantamento de aproximações polinomiais para a aplicação de métodos matemáticos de minimização de erros. Por fim, foram simulados e obtidos com êxito curvas características da pressurização de um reservatório e avanço e retorno de um atuador pneumático computacionalmente, com as curvas experimentais e teóricas comparadas para expor o grau de exatidão obtido. Com isso, obtém-se uma ferramenta para a simulação computacional de um atuador pneumático utilizando-se linguagem Modelica, bem como a proposta de uma biblioteca pneumática para o OMedit.

**Palavras-chave**: modelagem; Modelica; pneumática; POO; simulação.

### *Proposal of a Modelica library for simulation of pneumatic circuits*

#### *Abstract*

*The Modelica language appeared in 1996 and is an OOP (Object Oriented Programming), which allows the reuse of individually programmed elements. Due to this feature, it has become an ideal language for modeling various physical and mathematical systems, including engineering areas such*  as bydraulies, electronics and chemistry. The OMedit software uses the Modelica language but still lacks a pheumatic library. Therefore, this work proposes the creation of a computational library of *pneumatic elements and the validation of several mathematical models used. A literature review was carried out to identify the main equations governing pneumatic components. The behavior of mass flow through solenoid valves and the dynamics of pressures in the chambers of pneumatic actuators over time were discussed. After computationally modeling each of the elements in the software, experiments will be performed in the laboratory to collect empirical data to obtain not only the behavior of the parts but also the parameters that will be used in the computational models. A data acquisition board was used with pressure and position transducers to obtain the behavior of the components over time. There was a need for data processing such as the discarding of noisy readings due to the measuring instruments used, and a survey of polynomial approximations for the application of mathematical methods of error minimization. Finally, characteristic curves of the pressurization of* *a reservoir and the advance and return of a pneumatic actuator were successfully simulated and obtained computationally, with the experimental and theoretical curves compared to expose the degree of accuracy obtained. With this, a tool for the computational simulation of a pneumatic actuator using Modelica language is obtained, as well as the proposal of a pneumatic library for OMedit.* 

*Keywords: Modelica; modeling; OOP; pneumatics; simulation.*

#### **1 Introdução**

Nas últimas décadas, inúmeros aplicativos voltados à modelagem de sistemas físicos foram criados. Como exemplos, podem ser citados o FluidSim, para sistemas hidráulicos e pneumáticos e o PipeFlow para projetos de tubulações industriais. Entretanto, vê-se que tais aplicativos foram criados para resolver problemas específicos, tais como, circuitos elétricos, pneumáticos, hidráulicos ou sistemas químicos, sendo restrita a possibilidade da utilização por múltiplas áreas da ciência e engenharia. Com o objetivo de juntar todas essas áreas em um só lugar, em 1996, Hilding Elmvist apresentava a linguagem Modelica (Tiller, 2001). A nova linguagem agregava duas características muito importantes: (a) ser de alto nível (muito mais simples que a linguagem de máquina); (b) unir várias áreas da Engenharia.

As plataformas comerciais para modelagem de sistemas pneumáticos existem a algum tempo no mercado. Porém, esses aplicativos têm custo elevado, o que pode tornar a sua utilização acadêmica relativamente difícil. Além do mais, geralmente essas plataformas não permitem a inserção de outros modelos matemáticos para o cálculo de suas variáveis, tornando seus códigos inflexíveis. Dessa forma, a linguagem Modelica se torna uma ferramenta importante para suprir essa demanda. Neste artigo será utilizada uma plataforma de simulação e modelagem baseada em Modelica, denominada OpenModelica<sup>1</sup>, que já é instalado com mais de 50 bibliotecas de diferentes áreas da Engenharia e da Modelagem, porém ainda carecendo de uma biblioteca específica para sistemas pneumáticos. O objetivo deste trabalho, portanto, é a criação de uma biblioteca preliminar para sistemas pneumáticos para o OpenModelica. Alguns componentes são modelados, seguindo-se de uma comparação experimental com fins de validação do código computacional. Neste primeiro momento, serão modelados apenas os elementos básicos para sistemas pneumáticos: compressor, escape, cilindro, reservatório e válvulas direcionais 5×2 e 3×2 acionadas por solenoide com retorno por mola.

O restante deste artigo é organizado dessa maneira. Na seção 2são apresentados aspectos gerais da linguagem Modelica e do ambiente de simulação. Na seção 3 é apresentada a criação da biblioteca básica e de seus componentes, além da modelagem e simulação computacional de dois circuitos pneumáticos distintos. Na seção 4 são apresentados os testes em bancada para obtenção de resultados experimentais e comparação com a teoria e por fim, na seção 5, as conclusões deste trabalho.

#### **2 Aspectos gerais da linguagem Modelica**

Tinnerholm, Pop e Sjölund (2022) e Buffoni *et al*. (2021) afirmam que o Modelica é uma linguagem de programação declarativa, orientada a objetos, baseada em equações que permitem a modelagem de sistemas de Engenharia com alto grau de complexidade e modelos físicos híbridos (como um sistema elétrico e químico por exemplo). Por sua vez, o OpenModelica é um ambiente integrado de simulação e modelagem na linguagem Modelica, onde o programador pode escrever, depurar, e analisar um programa escrito em Modelica. O OpenModelica possui ainda suportes para a simulação e modelagem, tais como a interface gráfica OMedit.

A Programação Orientada a Objetos (POO) foi criada com base na ideia de que suas estruturas funcionem como elementos físicos ("objetos"). Cada objeto, por sua vez, pertence a uma determinada "classe". Esse tipo de programação permite a modelagem individual de cada componente e reutilização de várias classes e objetos para diferentes sistemas. Como um exemplo, um sistema composto de um ônibus, um carro e uma motocicleta, pode ser traduzido como um sistema com três objetos pertencentes a uma classe mais geral denominada, por exemplo, "veículos terrestres". Fiorina *et. al*. (2022) enfatizam que, pelo fato de os objetos serem independentes e terem seu funcionamento compartimentalizado, a alteração local do funcionamento de um deles não impacta os demais,

 $\overline{a}$ 

<sup>&</sup>lt;sup>1</sup> Disponível em:  $\frac{https://openmodelica.org}{https://openmodelica.org}$ . Acesso em: 22 dez. 2023.

diminuindo possíveis erros e aumentando a velocidade na programação com a possibilidade de reutilização.

Dessa maneira, dois termos são essenciais para a compreensão da POO: classe e objeto. A classe corresponde a essência dos objetos, tipifica o seu comportamento e normalmente é algo mais abstrato. O objeto, por outro lado, é a concretização da classe. Em linguagem POO, objetos são referenciados como "instâncias" de uma determinada classe.

A Figura 1 ilustra um circuito elétrico que pode ser modelado utilizando-se a linguagem Modelica com uma das bibliotecas disponibilizadas no OpenModelica. O código fonte em Modelica referente ao circuito é mostrado no Código 1.

Figura 1 – Fonte de tensão constante V1 com aterramento G1, conectada em série a dois resistores, R1

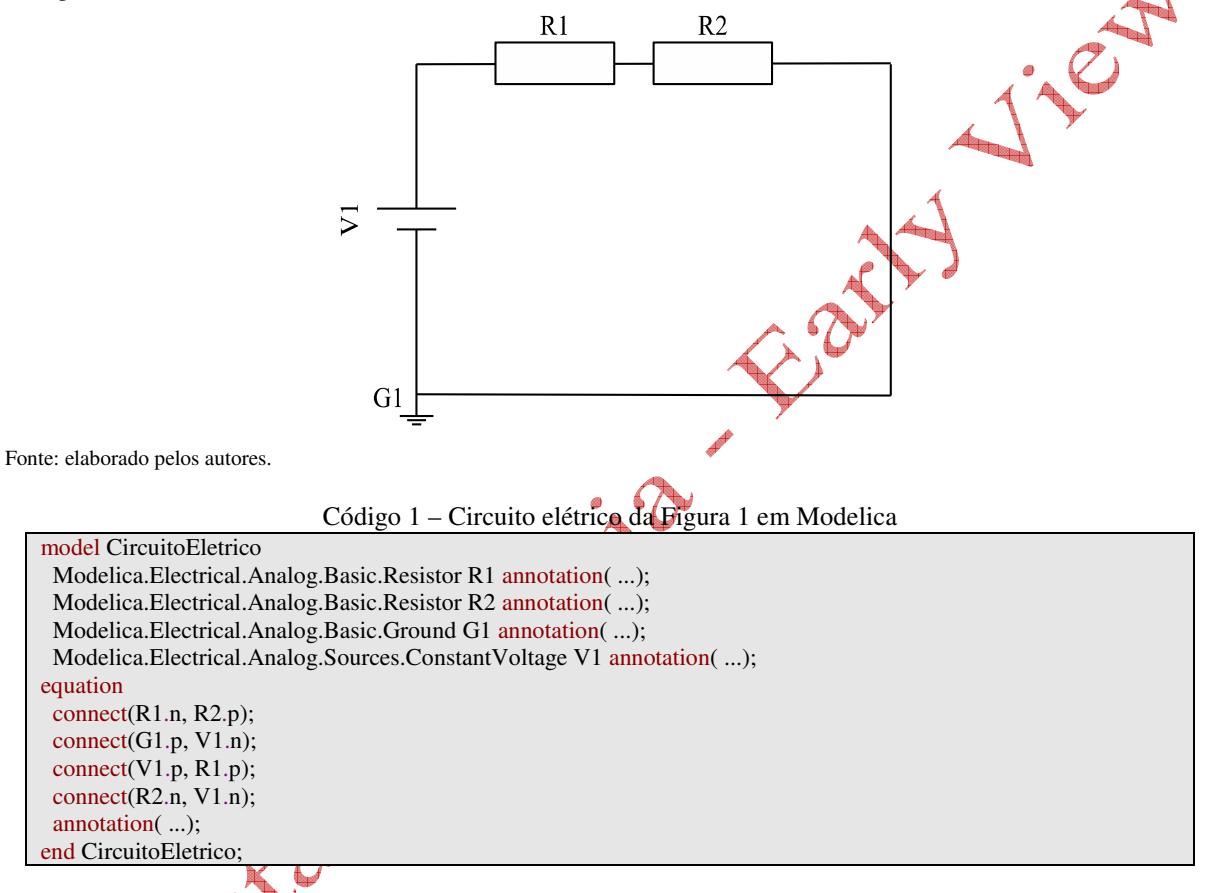

No circuito da Figura 1 foram utilizados objetos pertencentes a três classes diferentes: a fonte de tensão V1; os resistores R1 e R2; o aterramento G1. Referindo-se ao Código 1, as instâncias da classe "Modelica.Eletrical.Analog.Basic.Resistor" (disponível no código "Resistor" do Apêndice), por exemplo, foram denominadas: R1 e R2. Observa-se que foram conectados os terminais de cada objeto por meio da chamada do método "*connect*". Isso pode ser observado na linha "*connect* (*R1*.*n*, *R2*.*p*)", onde dois terminais de polaridade diferente (*p* e *n*) são interconectados. Além da simplicidade de programação, o ambiente OpenModelica proporciona também uma possibilidade de modelagem gráfica, tornando ainda mais fácil para o programador, a manipulação dos objetos, como será visto ao longo deste artigo.

A classe mais simples em Modelica, que precisa estar presente em cada simulação, é a classe "*connector*", que é referenciada como um "método". Na POO, os métodos são procedimentos executados pelo compilador. Dessa forma, a classe "*connector*" é utilizada para conexões entre os objetos do circuito. Nos conectores, não são utilizadas equações, apenas as variáveis que são passadas entre os objetos que, por sua vez, podem ser basicamente de dois tipos: potencial ou fluxo. Um exemplo de variáveis do tipo "potencial" são a tensão elétrica e a pressão, enquanto as variáveis típicas do tipo "fluxo" são a corrente elétrica e a vazão. No Apêndice PneumaticConnector é apresentado o

código criado para um conector pneumático, onde se vê que para diferenciar a vazão em massa, "*m*", da pressão, "*p*", a palavra "*flow*" foi utilizada, indicando uma variável do tipo "fluxo" (variáveis do tipo "potencial" são assumidas por padrão pelo compilador, sem necessidade de um prefixo).

Além da classe "*connector*", duas outras classes merecem especial atenção em Modelica:

- A classe "*package*", que corresponde a uma biblioteca, onde são alocados os diversos modelos;
- A classe "*model*", que é utilizada para a modelagem dos componentes individuais por meio de equações descritivas.

#### **3 Modelagem dos componentes**

Todos os componentes da Figura 2 foram criados como parte de uma biblioteca ("*package*") denominada "PneumaticPackage"<sup>2</sup> contendo dois experimentos, e uma subbiblioteca ("*package*"). Nesta biblioteca, a parte denominada "Pneumatic", está como uma subpasta com os componentes, nos quais os códigos encontram-se descritos no Apêndice deste artigo. Cavalcante *et al*. (2019) vai se utilizar de 3 termos para a modelagem de sistemas: caixa branca (baseado em equações fenomenológicas), caixa preta (utilizando-se equações matemáticas baseadas meramente nos dados obtidos) e caixa cinza (esta seria uma junção de ambas as abordagens). A abordagem deste trabalho se assemelha à descrita como de caixa branca, característica de muitas bibliotécas em Modelica como é identificável na análise de Seabra *et al*. (2016) em bibliotecas do software Dymola, um ambiente de simulação baseado em Modelica, como o OpenModelica. Alguns autores, por outro lado, como Cavalcante *et al*. (2019), realizando experimentos semelhantes aos presentes nesse artigo, optaram por uma modelagem de caixa preta. Inicialmente, adicionou-se à biblioteca, um elemento da classe "*connector*" com uma variável de vazão em massa "m" e de pressão "p". A vazão em massa é a variável com o prefixo "*flow*", por ser uma grandeza que passa através do circuito. Nomeou-se esse elemento como "PneumaticConnector", disponível no código do Apêndice de mesmo nome.

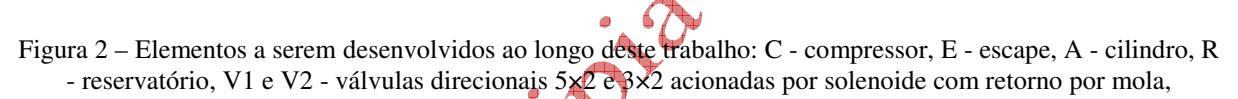

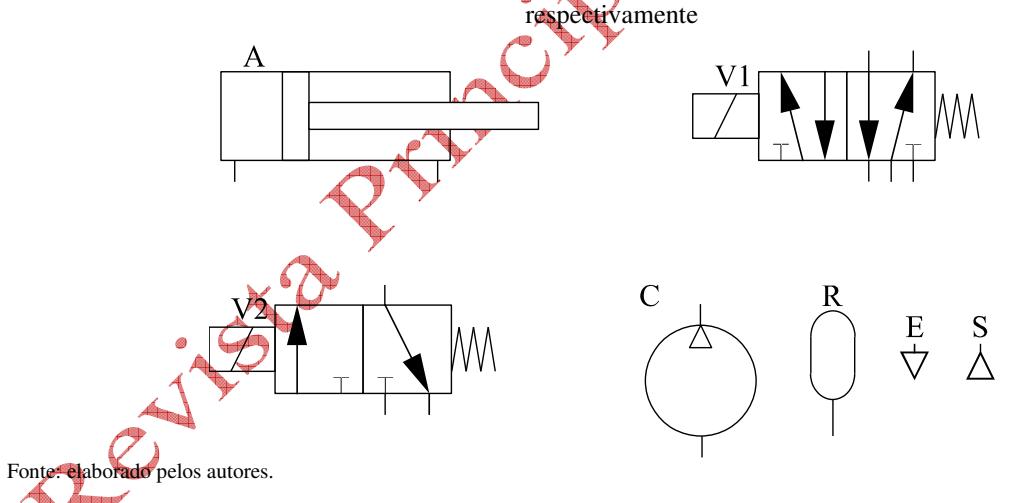

Os próximos elementos adicionados foram o escape e a fonte de pressão. O escape corresponde a representação gráfica da conexão da rede de ar comprimido com o ar atmosférico. Na programação, o componente possui apenas um conector, sendo-lhe atribuída uma pressão constante, igual à pressão atmosférica (101.325 Pa). De maneira semelhante, a fonte de pressão simula uma alimentação de pressão constante de um circuito, porém, nesse caso, em vez da pressão atmosférica, o componente recebe um parâmetro (valor a ser inserido pelo usuário) "Pl", contendo a pressão de trabalho. A esses dois primeiros modelos, foram dados os nomes "Exhaust" e "PressureSource" nos códigos disponíveis no Apêndice.

 $\overline{a}$ 

 $2$  Os arquivos encontram-se disponibilizados no site deste artigo na Revista Principia

O próximo modelo a ser descrito é o reservatório de ar. O reservatório é um elemento pneumático que, além de garantir a diminuição nas oscilações da pressão ao longo da linha, serve como elemento acumulador de energia. O comportamento da pressão no interior do reservatório pode ser descrito pela Equação dos Gases Perfeitos, demonstrada na Equação 1.

$$
PV = \left(\frac{m}{M}\right)RT\tag{1}
$$

onde:  $P$  é a pressão absoluta do ar no reservatório;  $V$  é o volume do reservatório;  $R$  é a constante universal dos gases  $(8,31 \text{ J/mol.K})$ ; *T*, a temperatura absoluta do ar no reservatório, que será considerado constante e com o valor de 293,15 K;  $m$  é a massa de ar no reservatório e  $M$  é a massa molecular do ar que equivale a 0,02896 kg/mol;

Pela Lei da Conservação da Massa, a taxa de variação da massa,  $dm/dt$ , no interior do reservatório deve ser igual à vazão em massa no conector do terminal. A taxa de variação da massa pode ser obtida a partir da Equação 1, derivando-se ambos os membros em relação ao tempo, obtendo a Equação 2.

$$
\left(\frac{dP}{dt}\right)V = \frac{dm}{dt}\left(\frac{RT}{M}\right) \tag{2}
$$

A representação da Equação 2 em Modelica é fornecida no código Airtank do Apêndice. Em primeiro lugar, define-se a variável "*Vm*" como a vazão em massa por meio do conector do reservatório e iguala-se "*Vm*" à variação da massa dentro do reservatório,  $dm/dt$ . Em seguida, utilizase a função "*der(p*)" para se obter a derivada temporal da pressão *dp/dt*. A linha de código resultante advém da reescrita da Equação 2, deixando-se "*Vm* = *dm*/*dt*" em evidência, ou seja, "*Vm* = (*V*×*M*) ×*der*(*p*)/(*k*×*T*)".

 $O(Nk\times T)$ ".<br>O próximo componente a ser modelado é o compressor. De maneira genérica, os compressores são componentes pneumáticos responsáveis pela obtenção do ar pressurizado, que admitem determinado volume de ar atmosférico e os pressurizam até a pressão de trabalho exigida (Simões, 2016). Os compressores se dividem basicamente em dois tipos:

- Compressores de deslocamento positivo: onde se reduz o volume para aumentar a pressão;
- Compressores de deslocamento dinâmico: na qual o aumento da pressão é obtido através de conversão da energia cinética em pressão durante a passagem do ar através do rotor do compressor.

No trabalho de Maia (2005) *apud* Oliveira (2013) descreve-se a vazão em massa na saída de um compressor. Dada uma pressão,  $p$  (em Pa), na saída do compressor, a vazão em massa  $\dot{m}$  (em kg/s), pode ser escrita em função: da frequência de rotação do motor elétrico,  $f$ (em Hz); do volume na câmara de compressão,  $V$ (em m<sup>3</sup>); do rendimento volumétrico, *n*; da pressão máxima de operação  $P_l$ (em Pa); e da massa específica do ar atmosférico d que é de 1,2041 kg/m<sup>3</sup> à temperatura de 20 °C. O compressor é desligado quando o reservatório atinge a pressão máxima de operação. Assim, a vazão em massa que sai do compressor é dada por meio da Equação 3, disponível em Modelica no código Compressor do Apêndice.

⊾

$$
\begin{cases} \n\dot{m} = f \times V \times n \times d & \text{para} \quad P < P_l \\ \n\dot{m} = 0 & \text{para} \quad P \ge P_l \n\end{cases} \tag{3}
$$

Passa-se agora à modelagem das válvulas 3×2, que possuem 3 terminais (vias) e 2 posições, havendo dois tipos de válvulas direcionais. As válvulas simples, ao serem acionadas eletricamente, movem um carretel interno, que abre e fecha, permitindo a passagem ou o bloqueio do fluido entre suas vias. As válvulas proporcionais possuem a mesma funcionalidade, porém com o adicional de um controle fino dessa abertura em função da tensão elétrica no solenoide. "Para o propósito de modelagem, normalmente se assume que a vazão em massa em uma válvula proporcional se aproxima àquela da vazão através de um orifício montado em uma linha [...]" (Bobrow; McDonell, 1998, p. 734,

tradução nossa). Endler *et al*. (2008), Mandali e Dong (2022) e Laib *et al*. (2022) descrevem o comportamento da vazão em massa através de um orifício pela Equação 4.

$$
\begin{cases}\n\dot{m} = A_0 P_u \left[ \frac{2\gamma}{(\gamma - 1)KT} \left[ \left( \frac{P_d}{P_u} \right)^{\frac{2}{\gamma}} - \left( \frac{P_d}{P_u} \right)^{\frac{\gamma + 1}{\gamma}} \right] & \text{se} \quad \frac{P_d}{P_u} > b \\
\dot{m} = A_0 P_u \sqrt{\frac{\gamma}{KT} \left( \frac{2}{\gamma + 1} \right)^{\frac{\gamma + 1}{\gamma - 1}}} & \text{se} \quad \frac{P_d}{P_u} \le b\n\end{cases} \tag{4}
$$

onde:

- $P_u$ e  $P_d$ são as pressões na entrada e na saída da válvula, respectivamente;
- A<sub>0</sub> é a área de orifício efetivo da válvula, que, para a válvula utilizada, será considerado igual a  $8,5\times10^{-7}$  m<sup>2</sup>. Esse valor foi estimado a partir dos experimentos realizados em laboratório;
- $γ$  é a constante adiabática. Para o ar,  $γ = 1,4$ ;
- $K = 287$  J/kg K é a constante do ar;
- *T* é a temperatura absoluta do ar na entrada da válvula, que pode ser considerada constante e igual a 293,15 K;
- $b$  é a razão entre as pressões na saída (P<sub>d</sub>) e na entrada da válvula (P<sub>u</sub>) quando a velocidade do ar é máxima, denominada relação crítica de pressão. Pode ser demonstrado teoricamente pela Equação 5:

$$
b = \left(\frac{2}{\gamma + 1}\right)^{\frac{\gamma}{\gamma - 1}}\tag{5}
$$

Substituindo-se  $\gamma = 1.4$  na Equação 5, obtém-se  $b = 0.528$ . É possível se demonstrar que quando a relação entre as pressões na saída e na entrada da válvula,  $P_d/P_u$ , for menor que b, a vazão em massa será constante, e terá um valor máximo. Após se atingir a relação de pressão crítica, a vazão diminuirá gradativamente, como ilustrado na Figura 3.

Figura 3 – Variação da vazão através de um orifício em função da relação entre as pressões de entrada e de saída da válvula

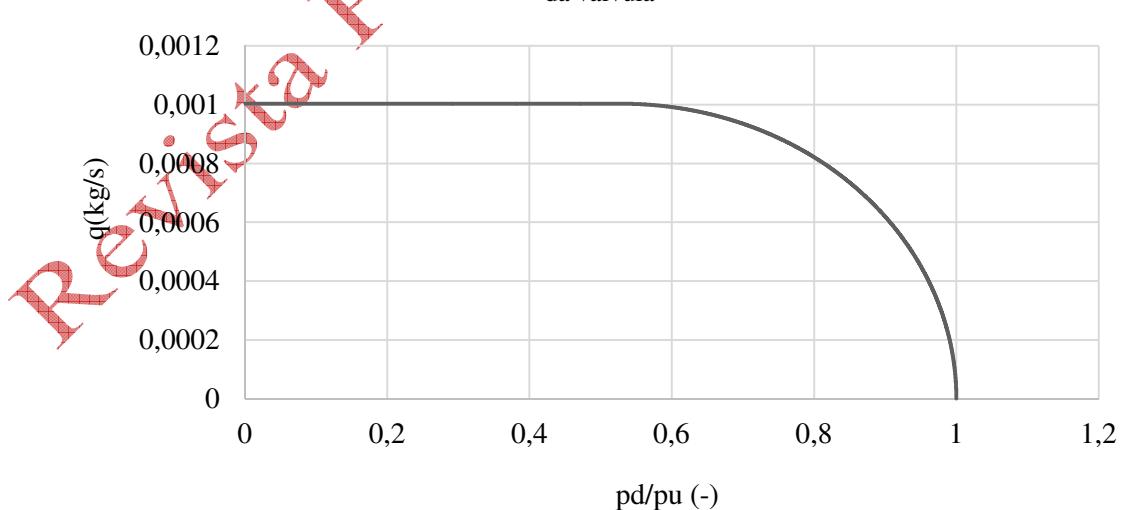

Fonte: dados da pesquisa

Bobrow e McDonell (1998), comentam que as Equações 4 são de baixa assertividade e incorretamente assumidas como verdade. A fim de solucionar esse empecilho, os autores propõem a Equação 6, revisado por outros autores como Costa (2023), para o caso da vazão de enchimento e esvaziamento de um reservatório pressurizado com ar.

$$
\begin{cases} \dot{m} = B_{ench} \sqrt{P_u - P_d} & \text{no enchimento} \\ \dot{m} = B_{esv} (P_u - P_d) & \text{no esvaziamento} \end{cases}
$$
 (6)

onde:  $\dot{m}_{ench}$  é a vazão em massa durante o enchimento;  $\dot{m}_{esv}$ , a vazão em massa durante o esvaziamento;  $B_{ench}$  e  $B_{esv}$  são constantes obtidas por meio da minimização do erro a partir de dados experimentais, sendo iguais a  $2,577 \times 10^{-6}$  e  $8,387 \times 10^{-9}$ , respectivamente.

As Equações 4 e 6 foram utilizadas para as modelagens das válvulas direcionais,  $3\times2$  e  $5\times2$ vias, adotando-se os nomes "ThreeXTwoA" (Equações 4) e "ThreeXTwoB" e "FiveXTwoB" (Equações 6) nos códigos em Modelica disponíveis no Apêndice. Pelo fato do modelo das Equações 4 ter sido descartado após o teste com a válvula direcional 3×2, como será descrito na próxima seção, a válvula 5×2 que utilize essas equações não consta no apêndice. A equação mais adequada para a correta simulação será discutida adiante.

Na modelagem do cilindro pneumático, este é composto por duas câmaras: a câmara no lado do êmbolo (de volume maior); e a do lado da haste (de volume menor). A entrada de ar em uma das câmaras faz com que a pressão do lado correspondente aumente, criando uma diferença de pressão entre as duas câmaras. Essa diferença de pressão atuando em áreas distintas produz uma força resultante,  $F_p$ , no sentido contrário à força de atrito,  $F_{atr}$ , entre o êmbolo e a camisa do cilindro. A Segunda Lei de Newton pode ser aplicada às partes móveis (êmbolo, haste e massa movida), cuja massa total é M. Adotando o deslocamento da haste por  $x$ , e a sua aceleração por  $a$ , a Segunda Lei de Newton pode ser escrita como na Equação 7

$$
Ma = F_p - F_{\text{attr}} \tag{7}
$$

A Equação 7 pode ser escrita em função do deslocamento da haste, como na Equação 8:

$$
\begin{cases}\n\mathbf{G} = \frac{d\mathbf{v}}{dt} \\
v = \frac{dx}{dt}\n\end{cases} (8)
$$

Em seu trabalho, Bavaresco (2007) utiliza o modelo proposto por Bobrow e McDonell (1998), que resulta no sistema de equações diferenciais na Equação (9):

$$
\begin{cases}\n\frac{dx}{dt} = v \\
\frac{dv}{dt} = \frac{A_a}{M} P_a - \frac{A_b}{M} P_b - \frac{B}{M} v \\
\frac{dP_a}{dt} = -\left(\frac{A_a \gamma v}{V_{a0} + A_a \gamma}\right) P_a + \left(\frac{K \gamma T}{V_{a0} + A_a \gamma}\right) m_a \\
\frac{dP_b}{dt} = \left(\frac{A_b \gamma v}{V_{b0} - A_b \gamma}\right) P_b - \left(\frac{K \gamma T}{V_{b0} - A_b \gamma}\right) m_b\n\end{cases} \tag{9}
$$

onde:

- *B* é o coeficiente de atrito viscoso entre o cilindro e o êmbolo;
- $A_a$  e  $A_b$  as áreas expostas do cilindro nas câmaras anterior e posterior do êmbolo, respectivamente;
- $\bullet$   $V_{a0}$  e  $V_{b0}$  são as folgas volumétricas nas câmaras anterior e posterior do êmbolo, respectivamente;

 $\cdot$   $\dot{m}_a$  e  $\dot{m}_b$  são as vazões em massa nas vias das câmaras anterior e posterior do êmbolo, respectivamente.

Para a temperatura T, adotou-se o valor de 293,15 K. O cilindro foi, portanto, modelado de acordo com as Equações 9, sendo designado como "Actuator", conforme consta no código em Modelica no último item do Apêndice, Actuator.

#### **4. Resultados experimentais e modelagem numérica**

O primeiro experimento realizado foi o proposto e representado na Figura 4 na qual se pressuriza um reservatório através do acionamento de uma eletroválvula 3×2 vias. Inicialmente foram adquiridos os dados referentes ao reservatório sendo esse pressurizado até uma pressão de 4 bar manométricos. Os parâmetros da simulação são informados na Tabela 1 e os equipamentos atilizados no experimento, na Tabela 2.

Figura 4 – Montagem em bancada do primeiro ensaio experimental: (1) Reservatório de ar. (2) Transdutor de pressão. (3) Manômetro. (4) Eletroválvula 3×2 vias. (5) Unidade de conservação. (6) Válvula redutora de vazão. (7) Comando elétrico

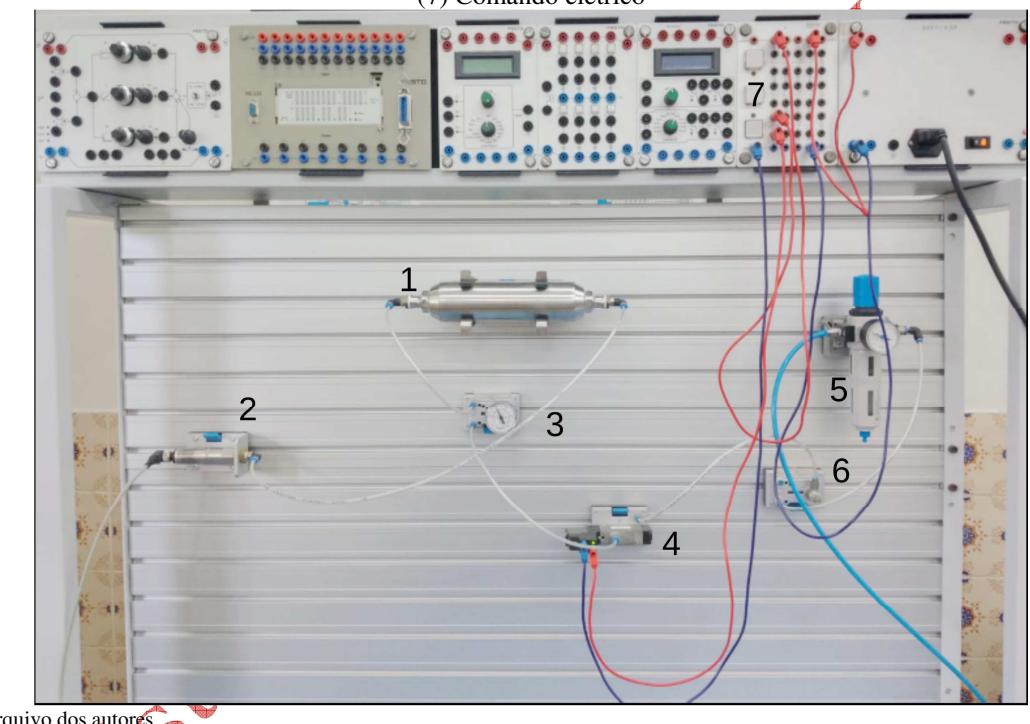

Fonte: arquivo dos autores

Tabela 1 – Parâmetros utilizados na simulação computacional no primeiro experimento

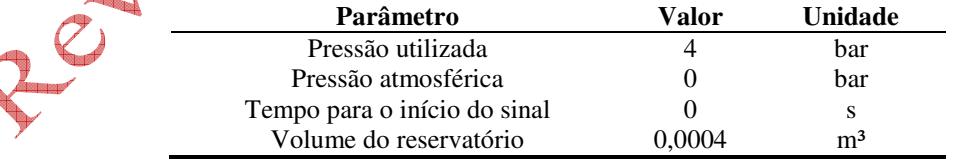

Fonte: dados da pesquisa

y

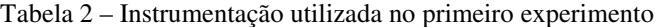

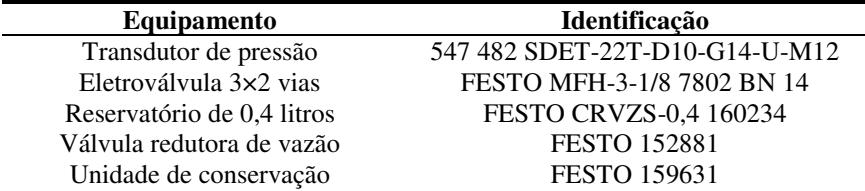

Fonte: dados da pesquisa

v

O objetivo do experimento realizado na bancada foi o de traçar a curva da pressão manométrica dentro do reservatório 1, em função do tempo,  $P(t)$  (pressão manométrica ao longo do tempo), a partir da pressão inicial (pressão atmosférica). Para isso, a eletroválvula 4 é acionada, permitindo a passagem de ar da válvula 6, conectada à unidade de conservação 5, para dentro do reservatório. O aumento da pressão pode ser acompanhado visualmente por meio da leitura do manômetro 3. O transdutor de pressão 2 mede a pressão na entrada do reservatório e envia um sinal elétrico correspondente (transforma a medida em bar para um sinal em Volt) para um dispositivo de aquisição de dados, conectado a um computador (não mostrado na Figura 4). A Figura 5 ilustra o esquema pneumático correspondente à montagem experimental da Figura 4.

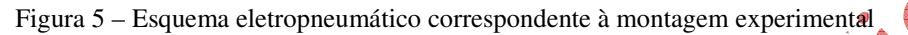

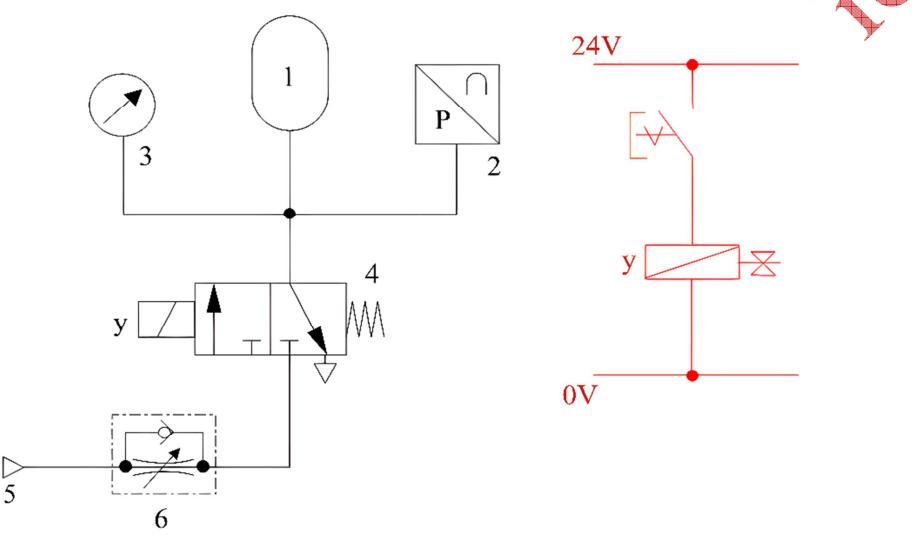

Fonte: elaborado pelos autores

O circuito pneumático foi simulado com o auxílio da biblioteca criada. Cada elemento da Figura 4 foi representado em OpenModelica como ilustrado na Figura 6: uma fonte de tensão (o sinal *step*), um reservatório (1), uma eletroválvula (4) e uma fonte de pressão (5) e (6).

Figura 6 – Desenho do circuito pneumático em OpenModelica com a biblioteca desenvolvida

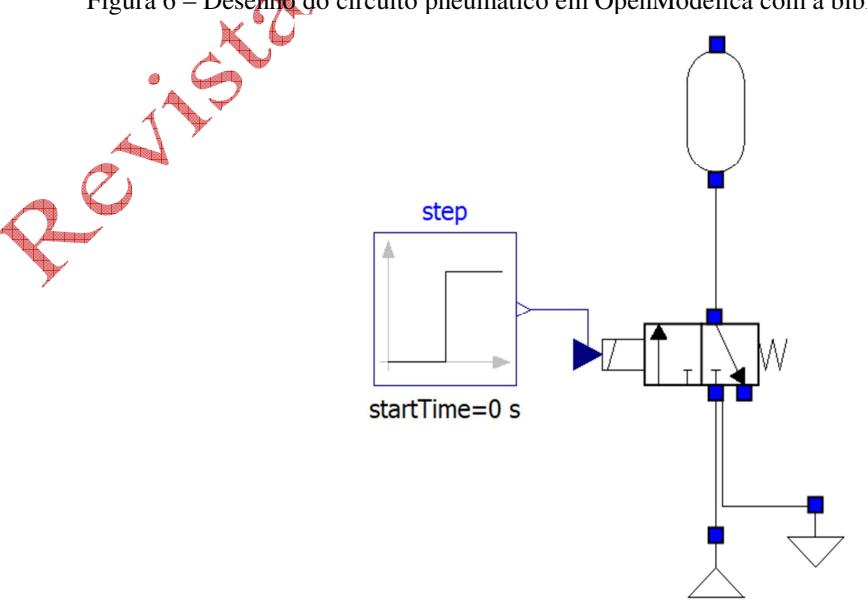

Fonte: elaborado pelos autores

Para cada elemento do circuito na Figura 6, foi criado um ícone em Modelica com o auxílio do IconEditor, presente no OMEdit. O circuito elétrico foi substituído por uma função degrau padrão, que, a partir de um instante no tempo, envia um sinal para a abertura da eletroválvula, exatamente como no procedimento experimental. Detalhes da representação gráfica são omitidos no código computacional do Apêndice, estando contidos nas várias seções intituladas "*annotations*". Os resultados experimentais e da simulação computacional são mostrados na Figura 7, onde se vê uma excelente concordância entre o circuito simulado e o real apenas quando o modelo B (Equações 6) foi utilizado para a eletroválvula. Para a simulação numérica, foi utilizado o método de Runge-Kutta (quarta ordem) no OpenModelica.

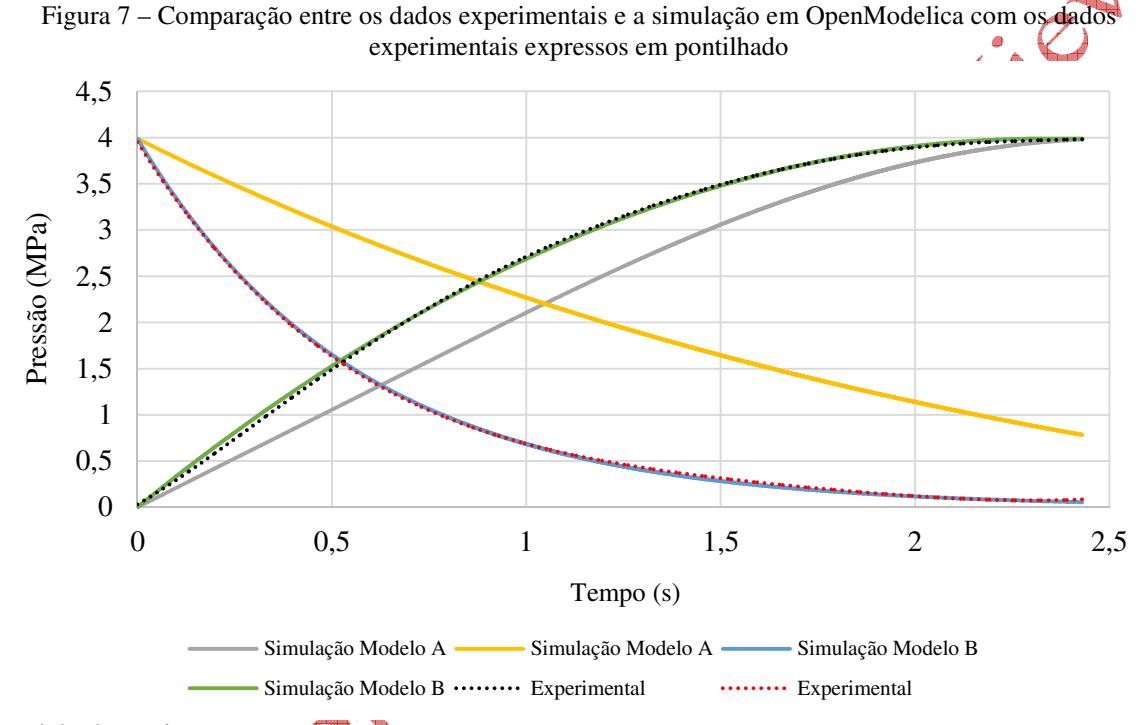

Fonte: dados da pesquisa

O segundo experimento foi realizado para determinar o deslocamento de um atuador linear ao longo do tempo. As curvas referentes às Equações 4, modelo A, antes de atingirem a relação de pressão crítica vão se comportar como uma função do primeiro grau e após atingirem esse valor mudam seu comportamento, variando a pressão cada vez menos de forma gradativa. O modelo B por outro lado possui o mesmo comportamento ao longo do tempo formando uma curva do início ao fim da simulação. Nesse caso, uma vez que o modelo simplificado para a eletroválvula proposto por Bobrow  $\circ$  McDonell (1998) – Equações 6 – foi extremamente assertivo em relação ao primeiro experimento, sendo esse escolhido para a modelagem da eletroválvula de comando do cilindro no segundo experimento.

Na Figura 8 está indicada a montagem experimental na bancada para o segundo experimento. Dessa vez, dois reservatórios de ar idênticos são interpostos entre as vias do cilindro e as vias de utilização da eletroválvula. A ideia é simular os volumes internos das redes de ar comprimido que devem ser considerados em qualquer circuito pneumático. Assim, busca-se simular um caso mais complexo com fins de verificar, novamente, o quão confiável é a biblioteca criada em Modelica. Para a simulação de um atuador sem haste apenas se utilizou da mesma programação e ícone do atuador com haste, zerando o parâmetro do diâmetro da haste. Os demais parâmetros utilizados na simulação e a descrição dos equipamentos utilizados no experimento são listados nas Tabelas 3 e 4.

Figura 8 – Montagem em bancada do segundo ensaio experimental. (1) Cilindro sem haste. (2) Transdutor de posição acoplado ao cilindro. (3)–(4) Reservatórios de ar. (5) Eletroválvula 5×2 vias. (6) Unidade de conservação. (7) Válvula redutora de vazão. (8) Comando elétrico

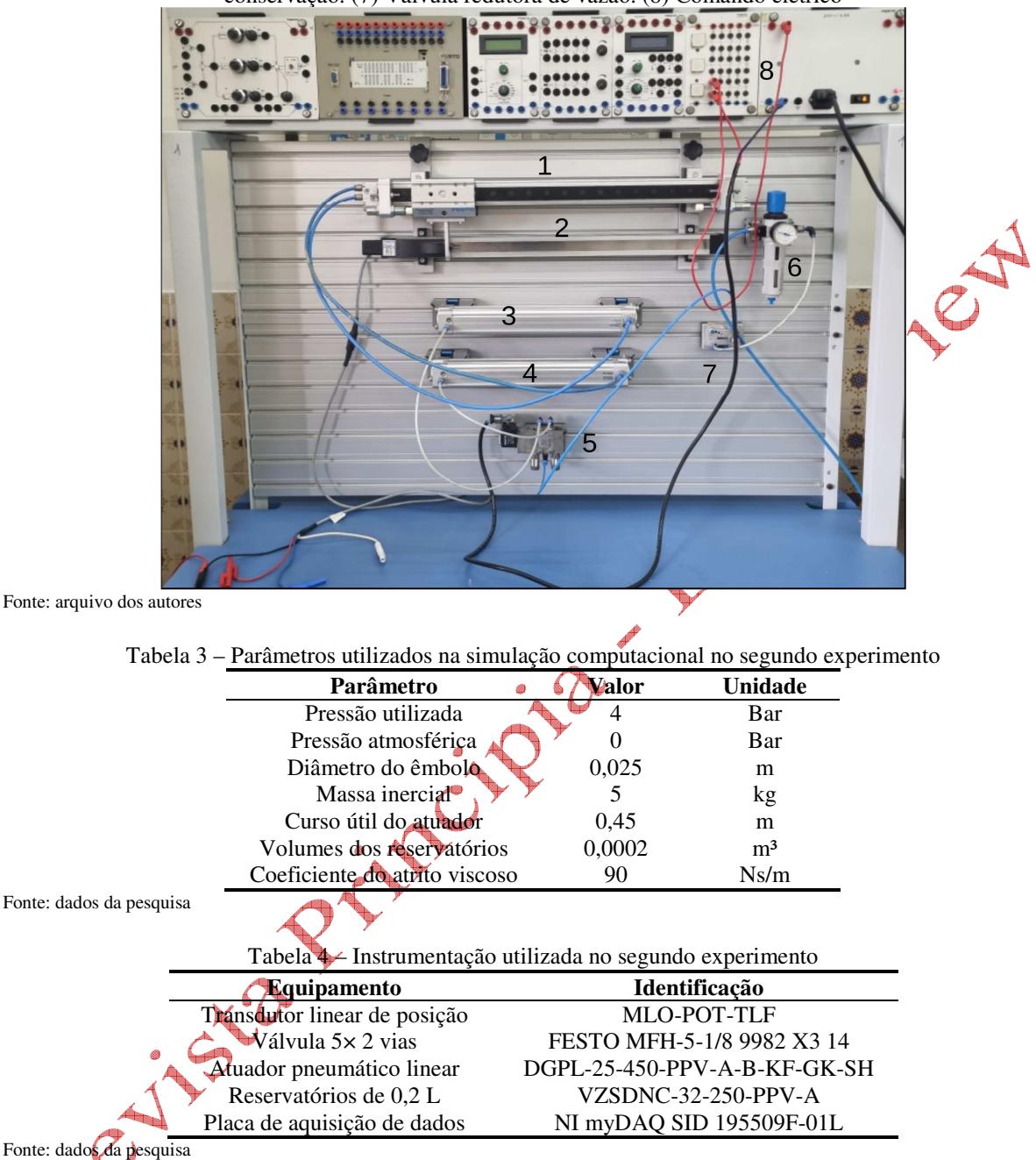

Fonte: dados da pesquisa

Na Figura 9a está ilustrado o esquema pneumático correspondente à montagem experimental mostrada na Figura 8 e na Figura 9b é indicado o desenho equivalente no OpenModelica a partir da biblioteca criada. A fim de simular o avanço e o retorno do cilindro, foi utilizada uma entrada pulso na eletroválvula que foi, então, programada para se deslocar em um sentido para um sinal de entrada positivo e em outro sentido para um sinal de entrada negativo. O elemento foi programado para se deslocar até atingir o fim de curso e após atingir este cessa seu movimento, voltando a se deslocar somente quando atuador tende a se mover na direção oposta, velocidade positiva ou negativa dependendo da posição do atuador, ou seja, quando a válvula é comutada (detalhes podem ser vistos no código "Actuator" do Apêndice).

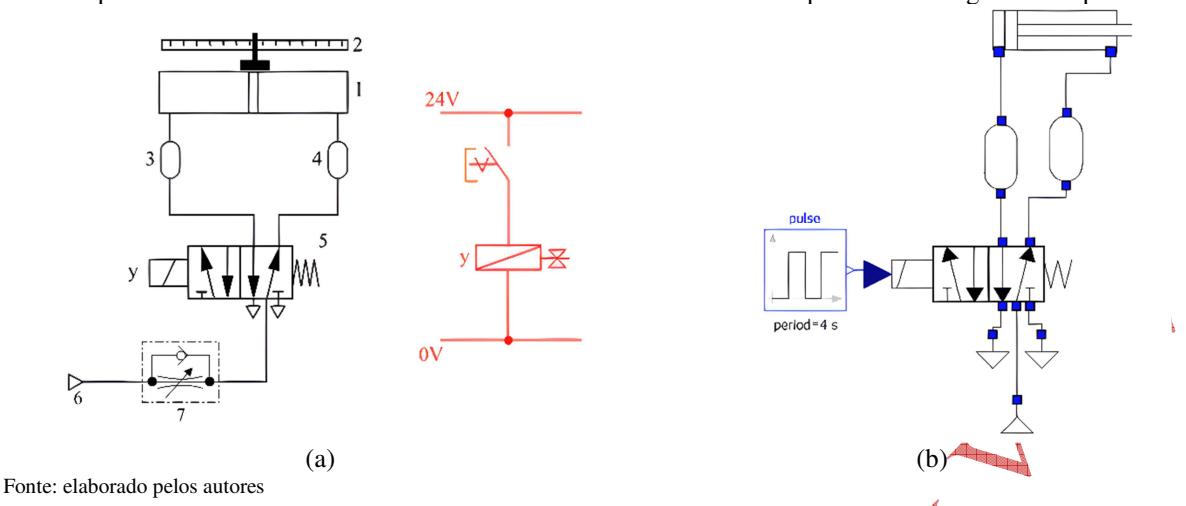

Figura 9 – (a) Esquema eletropneumático correspondente à montagem experimental; (b) Modelagem computacional no OMedit com a válvula 5×2 vias recebendo um sinal pulso com 4 segundos de período

A Figura 10 compara os resultados obtidos experimentalmente com os resultados obtidos a partir da simulação em OpenModelica. Como não havia como produzir a mesma frequência de movimento no atuador, apenas os dados relativos às rampas de avanço e retorno do cilindro foram computados. Com a mesma biblioteca (*solver*) para resolução utilizado no primeiro experimento, a concordância entre os resultados experimentais e a simulação computacional novamente se mostraram excelentes.

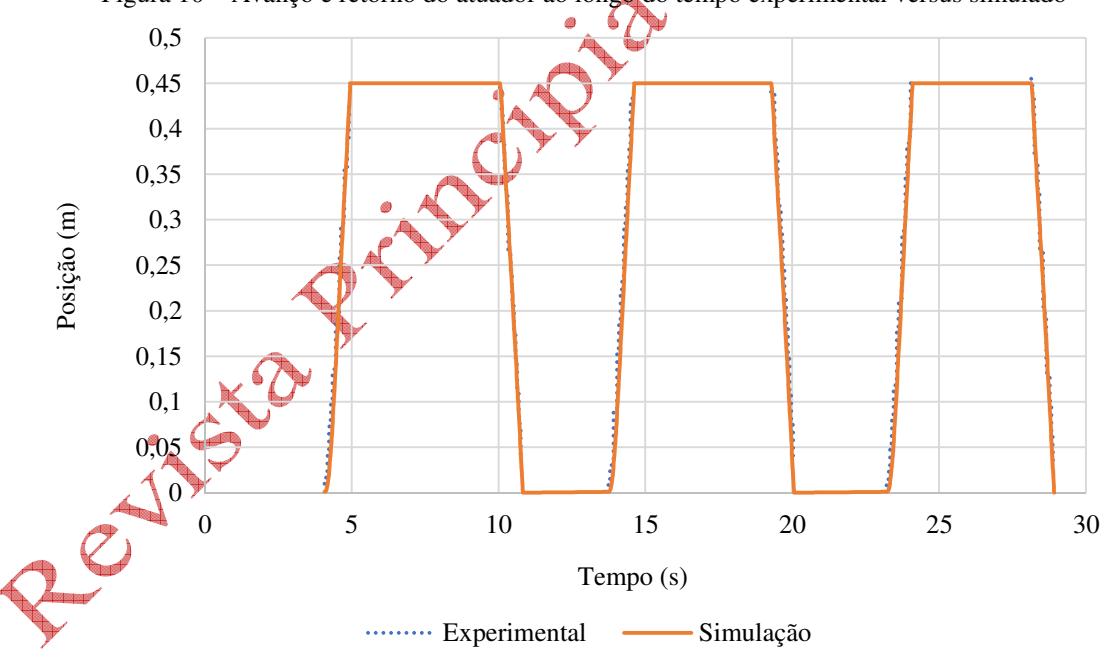

Figura 10 – Avanço e retorno do atuador ao longo do tempo experimental versus simulado

Fonte: dados da pesquisa

#### **5. Conclusões**

Este trabalho apresentou uma proposta de biblioteca pneumática em linguagem Modelica para a simulação de um atuador pneumático com a modelagem de cada elemento individualmente. Aqui, foram apresentadas as principais características da linguagem escolhida, uma descrição geral de cada componente pneumático a ser desenvolvido e dos experimentos realizados.

Foram discutidos modelos matemáticos que regem as vazões em válvulas pneumáticas e o comportamento dos reservatórios pneumáticos ao serem pressurizados. Além disso, um modelo

matemático de quarta ordem Equação 9 foi utilizado para reger o comportamento de um atuador pneumático linear. Ademais, foram adquiridos dados experimentais da pressurização e despressurização do reservatório e também da posição do atuador ao longo do tempo. Obtiveram-se os gráficos da simulação da biblioteca no programa OMedit de ambos os experimentos e comparou-os a dados obtidos experimentalmente. Foi decidido, também, o modelo que possuía a maior exatidão em relação aos dados obtidos, que corresponde as Equações 6, utilizadas na simulação do curso do atuador ao longo do tempo pelo fato curva teórica se aproximar mais à experimental.

Com isso posto, foram simulados com êxito os modelos dos elementos pneumáticos, os quais podem ser utilizados para o controle de um circuito pneumático. Com os elementos desenvolvidos nesta biblioteca, propõe-se um aumento do seu acervo como, por exemplo, a modelagem de válvulas proporcionais ou então a aplicação de modelos matemáticos mais complexos como o de quinta ordem proposto por Richter (2013).

#### **Financiamento**

Esta pesquisa não recebeu financiamento externo.

#### **Conflito de interesses**

Os autores declaram não haver conflito de interesses.

#### **Referências**

BAVARESCO, D. **Modelagem matemática e controle de um atuador pneumático**. 2007. Dissertação (Mestrado em Modelagem Matemática) – Universidade Regional do Noroeste do Estado do Rio Grande do Sul, Ijuí, 2007. Disponível em: http://www.simmer.unijui.edu.br/Dissertacoes/Dissertação%20Delair%20Bavaresco.pdf. Acesso em: 12 ago. 2023. 6

BOBROW, J. E.; MCDONELL, B. W. Modeling, identification, and control of a pneumatically actuated, force controllable robot. **IEEE Transactions on Robotics and Automation**, v. 14, n. 5, p. 732-742, 1998. DOI: https://doi.org/10.1109/70.720349.

BUFFONI, L.; OCHEL, L.; POP, A.; FRITZSON, P.; FORS, N.; HEDIN, G.; TAHA, W.; SJÖLUND, M. Open source languages and methods for cyber-physical system development: overview and case studies. **Electronics**, v. 10, n. 8, 902, 2021. DOI: https://doi.org/10.3390/electronics10080902.

 $\sqrt{2}$ 

CAVALCANTE, G. B.; ARAÚJO, Í. B. Q.; AQUINO, A. S.; COSTA JUNIOR, A. G. Identificação de sistemas para obter modelos lineares via mínimos quadrados para um sistema eletropneumático. *In*: CONGRESSO BRASILEIRO DE AUTOMÁTICA (CBA 2018), 22, 2019, João Pessoa. **Anais [...]** João Pessoa: SBA, 2018. Disponível em: https://www.sba.org.br/open\_journal\_systems/index.php/cba/article/view/841. Acesso em: 21 dez. 2023.

COSTA, G. K. Modelling air flow through pneumatic valves: a brief review with an experimental case study. **Eng**, v. 4, n. 4, p. 2601-2614, 2023. DOI: https://doi.org/10.3390/eng4040149.

ENDLER, L.; VALDIERO, A. C.; ANDRIGHETTO, P. L.; RAFIKOV, M. Simulação computacional de um modelo matemático para atuadores pneumáticos. **TEMA. Tendências em Matemática Aplicada e Computacional**, v. 9, n. 2, 2008. Disponível em: https://tcam.sbmac.org.br/tema/article/view/157. Acesso em: 12 jun. 2023.

FIORINA, C.; CLIFFORD, I.; KELM, S.; LORENZI, S. On the development of multi-physics tools for nuclear reactor analysis based on OpenFOAM®: state of the art, lessons learned and perspectives. **Nuclear Engineering and Design**, v. 387, 111604, 2022. DOI: https://doi.org/10.1016/j.nucengdes.2021.111604.

LAIB, K.; PHAM, M. T.; LIN-SHI, X.; MEGHNOUS, R. Average modeling and nonlinear observer design for pneumatic actuators with on/off solenoid valves. **Journal of Dynamic Systems, Measurement, and Control**, v. 144, n. 2, 021006, 2022. DOI: https://doi.org/10.1115/1.4052394.

MAIA, A. A. T. **Metodologia de desenvolvimento de um algoritmo para o controle simultâneo da carga térmica e do grau de superaquecimento de um sistema de refrigeração**. 2005. Tese (Doutorado em Engenharia Mecânica) – Escola de Engenharia, Universidade Federal de Minas Gerais, Belo Horizonte, 2005.

MANDALI, A.; DONG, L. Modeling and cascade control of a pneumatic positioning system. **Journal of Dynamic Systems, Measurement, and Control**, v. 144, n. 6, 061004, 2022. DOI: https://doi.org/10.1115/1.4053966.

OLIVEIRA, R. N. **Modelo dinâmico e estudo experimental para um resfriador de uma bomba de calor operando com CO2 para aquecimento de água residencial**. 2013. Tese (Doutorado em Engenharia Mecânica) – Universidade Federal de Minas Gerais, Belo Horizonte, 2013. Disponível em: https://repositorio.ufmg.br/handle/1843/BUOS-9ABJ6E. Acesso em: 12, jun. 2023.

RICHTER, R. R. M. **Modelagem matemática e controle de posição de um atuador acionado pneumaticamente**. 2013. Dissertação (Mestrado em Modelagem Matemática) – Universidade Regional do Noroeste do Estado do Rio Grande do Sul (UNIJUI), Ijuí, 2013. Disponível em: http://www.simmer.unijui.edu.br/Dissertacoes/Dissertação%20Rozimerli%20Raquel%20Milbeir%20 Richter.pdf. Acesso em: 6, ago. 2023.

SEABRA, E.; SILVA, L. F.; SILVA, F.; VIEIRA, J. Modelica como uma linguagem de engenharia: modelação de sistemas mecânicos/mecatrónicos. *In*: CONFERÊNCIA INTERNACIONAL DA SOCIEDADE PORTUGUESA PARA A EDUCAÇÃO E ENGENHARIA (CISPEE 2016), 2., 2016, Vila Real. **Anais [...]**. SPEE: Vila Real, 2016. Disponível em: https://repositorium.sdum.uminho.pt/handle/1822/50829. Acesso em: 21 dez. 2023.

SIMÕES, R. M. I. **Sistemas hidráulicos e pneumáticos**. Londrina: Editora e Distribuidora Educacional, 2016.

TILLER, M. **Introduction to physical modeling with Modelica**. Dordrecht: Kluwer Academic Publishers, 2001.

TINNERHOLM, J.; POP, A.; SJÖLUND, M. A modular, extensible, and Modelica-standardcompliant OpenModelica compiler framework in Julia supporting structural variability. **Electronics**, v. 11, n. 11, 1772, 2022. DOI: https://doi.org/10.3390/electronics11111772.

## **Apêndice: códigos fonte em Modelica**

Resistor

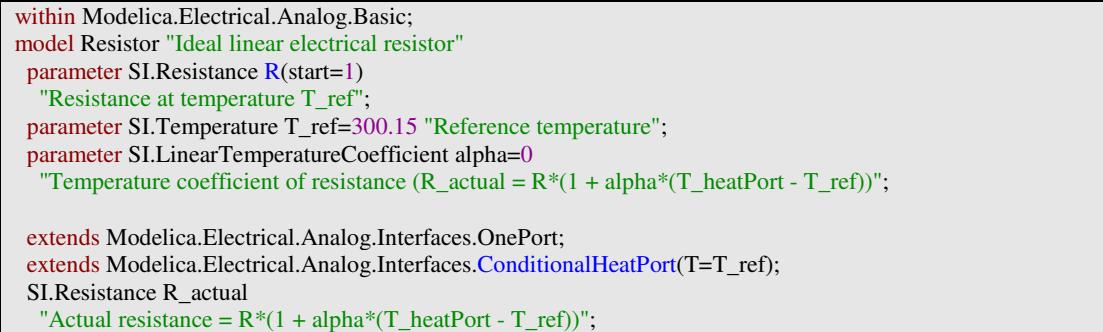

equation  $assert((1 + alpha*(T_heatPort - T_ref)) >= Modelica. Constants.eps,$  "Temperature outside scope of model!");  $R_{\text{1}} = R^*(1 + \text{alpha}^*(T_{\text{1}} - \text{heatPort} - T_{\text{1}} - \text{ref}));$  $v = R_1$  actual\*i; LossPower =  $v^*i$ ; annotation (... ); end Resistor;

#### PneumaticConnector

connector PneumaticConnector Modelica.Units.SI.Pressure p; flow Modelica.Units.SI.MassFlowRate m; annotation(... ); end PneumaticConnector;

Exhaust model Exhaust PneumaticPackage.Pneumatic.PneumaticConnector x1 annotation( ...); equation x1 .p = 101325; //Pressão atmosférica em Pascal annotation( ...); end Exhaust;

PressureSource

model PressureSource PneumaticConnector x1 annotation( ...); parameter Modelica.Units.SI.Pressure Pl; equation  $x1.p = PI;$ annotation( ...); end PressureSource;

Airtank

model Airtank //..... constantes constant Modelica.Units.SI.MolarMass M = 0.02896 "massa molar do ar"; constant Real  $k = 8.31$  "constante universal dos gases"; constant Modelica.Units.SI.Temperature T = 293 "temperatura em K"; //.....parametros parameter Modelica.Units.SI.Volume V "volume do reservatório"; parameter Modelica.Units.SI.Pressure pi = 101325"Pressão inicial"; //........Variaveis internas Modelica.Units.SI.MassFlowRate Vm "vazao em massa na entrada"; Modelica.Units.SI.Pressure p " pressao no reservatorio"; // .....Conectores PneumaticPackage.Pneumatic.PneumaticConnector x1 annotation(...); initial equation pi=p; equation  $Vm = x1.m + x2.m;$  $Vm = (V*M)*der(p)/(k*T);$  $x1.p = p$ ;  $x2.p = p$ ; annotation(...); end Airtank;

Compressor

model Compressor PneumaticPackage.Pneumatic.PneumaticConnector x1 annotation( …); Modelica.Units.SI.Pressure"p "Pressão do sist"ma"; constant Modelica.Units.SI.Density d = 1.20"1 "densidade do"ar";

⊾

```
 parameter Real"f "Frequência do motor em"HZ"; 
 parameter Real"n "rendime"to";
  parameter Modelica.Units.SI.Volume"V "volume da câmara do compres"or"; 
  parameter Modelica.Units.SI.Pressure "l "Pressão máxima de opera"ão"; 
equation
x1.p = p;
         if p>Pl then
         x1.m = 0;else
         x1.m = -V*d*f*n;end if; 
  annotation( ...); 
end Compressor;
```
#### ThreeXTwoA

model ThreeXTwoA Modelica.Blocks.Interfaces.RealInput r annotation(...); PneumaticPackage.Pneumatic.PneumaticConnector x3 annotation(...); PneumaticPackage.Pneumatic.PneumaticConnector x2 annotation(...); PneumaticPackage.Pneumatic.PneumaticConnector x1 annotation(...); Modelica.Units.SI.MassFlowRate q\_ma, q\_mac; Modelica.Units.SI.Pressure P\_d,P\_u; Modelica.Units.SI.Pressure Af, Amax = 0.000001; constant Modelica.Units.SI.Temperature  $T = 293.15$ ; constant Real B =  $0.528$  "critical ratio", y = 1.4, R =  $287$  "constante universal dos gases"; // Auxiliares Real phi, a, b, c, z; equation  $q$ \_mac = Af\*P\_u\*sign(a)\*sqrt(abs(a));  $a = ((2*y)/(z))*b;$  $z=(y-1)*R*T;$  $b = ((phi)^{\wedge}(2/y)) - ((phi)^{\wedge}((y+1)/y));$  $q$ <sub>ma</sub> = Af<sup>\*</sup>P<sub>\_u</sub>\*sign(c)\*sqrt(abs(c));  $c = (y/(R*T))*(2/(y+1))^(y+1)/(y-1))$ ; if P\_d<P\_u then  $phi = P_d/P_u$ ; else  $phi = 1$ ; end if; Af = Amax; //abertura máxima e constante if r<0 then //desenergizado if  $phi > B$  then  $x2.m = q$  mac;  $x2.p = P_1$ ;  $x3.p = P_d;$  $x1.m = 0$ ;  $x2.m + x3.m=0;$  else  $x2.m = q_{max};$  $x2.p = P_1u;$  $x3.p = P$  d;  $x1.m = 0$ ;  $x2.m + x3.m = 0$ ; end if; else //energizado if phi > B then  $x1.m = q_mac;$  $x1.p = P_ u;$  $x2.p = P_d$ ;  $x3.m = 0$ ;  $x1.m + x2.m = 0;$ else

 $x1.m = q_{max}$ ;

```
x1.p = P_u;x2.p = P_d;x3.m = 0;x1.m + x2.m = 0; end if; 
        end if; 
annotation(...); 
end ThreeXTwoA;
```
#### ThreeXTwoB

model ThreeXTwoB Modelica.Blocks.Interfaces.RealInput r annotation(...); PneumaticPackage.Pneumatic.PneumaticConnector x3 annotation(...); PneumaticConnector x2 annotation(...); PneumaticPackage.Pneumatic.PneumaticConnector x1 annotation(...); parameter Real Bf = 0.000002577"constante de enchimento"; parameter Real Be = 0.000000008387"constante de esvaziamento"; equation if (r > 0) then //enchendo if x1 .p>=x2 .p then  $x3.m = 0;$  $x1.m + x2.m = 0;$  $x1.m = Bf*sqrt((abs(x1.p-x2.p)));$  else  $x3.m = 0;$  $x1.m + x2.m = 0;$  $x1.m = 0;$  end if; else //esvaziando  $x1.m = 0;$  $x2.m + x3.m = 0;$  $x2.m = Be*(x2.p - x3.p);$  end if; annotation(); end ThreeXTwoB;

# FiveXTwoB

```
model FiveXTwoB 
 Modelica.Blocks.Interfaces.RealInput r annotation(...); 
  PneumaticPackage.Pneumatic.PneumaticConnector x1 annotation(...); 
  PneumaticPackage.Pneumatic.PneumaticConnector x2 annotation(...); 
 PneumaticPackage.Pneumatic.PneumaticConnector x5 annotation(...); 
 PneumaticPackage.Pneumatic.PneumaticConnector x4 annotation(...); 
 PneumaticPackage.Pneumatic.PneumaticConnector x3 annotation
(...); 
 parameter Real Bf = 0.000002577"constante de enchimento";
  parameter Real Be = 0.000000008387"constante de esvaziamento"; 
equation
 if (r > 
0) then //Energizado
x1.m = 0;x5.m + x3.m = 0;x5.m = Be*(x5.p - x3.p); if x4
.p>=x2
.p then
x4.m + x2.m = 0;x4.m = Bf*sqrt((abs(x4.p-x2.p))); else
x4.m + x2.m = 0;x4.m = 0; end if; 
  else //Desenergizado
x3.m = 0;x2.m + x1.m = 0;x2.m = Be*(x2.p - x1.p); if x4
.p>=x5
.p then
```

```
x4.m + x5.m = 0;x4.m = Bf*sqrt((abs(x4.p-x5.p))); else
   x4.m + x5.m = 0;
   x4.m = 0;
   end if; 
 end if; 
 annotation(...); 
end FiveXTwoB;
```
#### Actuator

model Actuator PneumaticPackage.Pneumatic.PneumaticConnector x1 annotation(...); PneumaticPackage.Pneumatic.PneumaticConnector x2 annotation(...); Modelica.Units.SI.Pressure Pa "pressão sobre A"; Modelica.Units.SI.Pressure Pb "pressão sobre B"; Modelica.Units.SI.Volume Va "volume de A"; Modelica.Units.SI.Volume Vb "volume de B"; Modelica.Units.SI.Area Aa "área de A"; Modelica.Units.SI.Area Ab "área de B"; Modelica.Units.SI.Distance y1 "posição do embolo"; Modelica.Units.SI.Velocity y2 "velocidade do embolo"; parameter Real B = 90 "Atrito Viscoso"; constant Real Y = 1.4 "relação do calor específico do ar"; constant Real  $R = 287$  "constante universal dos gases"; constant Modelica.Units.SI.Temperature  $T = 293.15$  "temperatura"; parameter Modelica.Units.SI.Diameter D "diâmetro do embolo"; parameter Modelica.Units.SI.Diameter d "Diâmetro da haste"; parameter Modelica.Units.SI.Mass M "massa na haste"; parameter Modelica.Units.SI.Distance Alc "alcance"; initial equation  $v1 = 0.001$ ;  $Pa = 101325$ ;  $Pb = 101325$ ; equation //------------- dinâmica das pressões ------------ der(Pa) =  $(Y/(Aa*y1))*(-y2*p_a*Aa + R*T*x1.m);$  $der(Pb) = (Y/(-Ab*y1))*(y2*Pb*Ab + R*T*x2.m);$ der(y2) = ( $(Aa*(Pa)/M) - (Ab*(Pb)/M) - (B*y2/M)$ ); //--------------- Terminais -------------------------  $Pa = x1.p;$  $Pb = x2.p;$ // ----------------------- áreas ----------------------  $Aa = 3.14*(D^2)/4;$ Ab = Aa -  $(3.14*(d^2)/4);$ //-------------- volume em função da posição ---  $Va = Aa*y1;$  $Vb = (Ab)*(Alc - y1);$ //--------------------- Condicionais --------------- if ((Alc $\le$ y1 and y2>0) or(y1 $\le$ 0 and y2 $\le$ 0)) then  $der(y1) = 0$ ; else  $der(v1) = v2$ ; end if; annotation(...); end Actuator;